## **NAT Gateway**

## **FAQs**

**Issue** 01 **Date** 2022-12-30

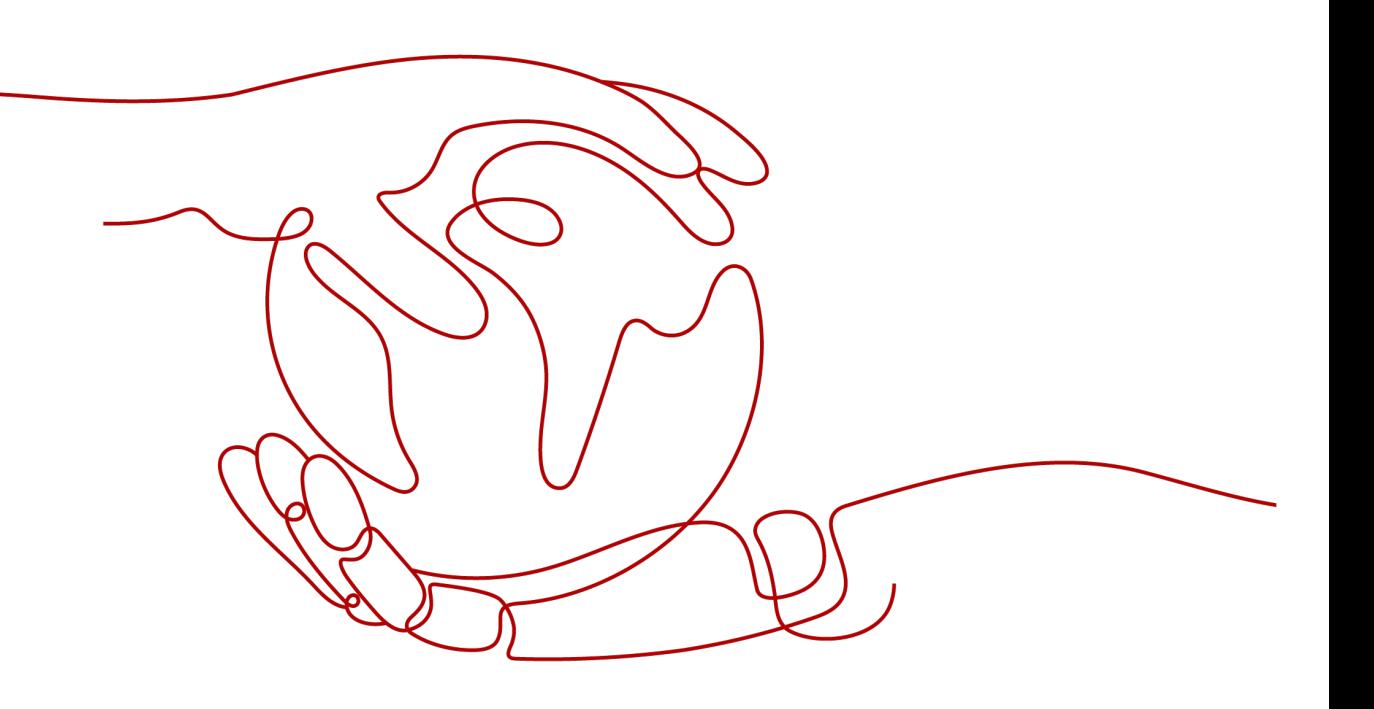

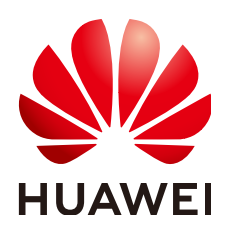

#### **Copyright © Huawei Technologies Co., Ltd. 2023. All rights reserved.**

No part of this document may be reproduced or transmitted in any form or by any means without prior written consent of Huawei Technologies Co., Ltd.

#### **Trademarks and Permissions**

**ND** HUAWEI and other Huawei trademarks are trademarks of Huawei Technologies Co., Ltd. All other trademarks and trade names mentioned in this document are the property of their respective holders.

#### **Notice**

The purchased products, services and features are stipulated by the contract made between Huawei and the customer. All or part of the products, services and features described in this document may not be within the purchase scope or the usage scope. Unless otherwise specified in the contract, all statements, information, and recommendations in this document are provided "AS IS" without warranties, guarantees or representations of any kind, either express or implied.

The information in this document is subject to change without notice. Every effort has been made in the preparation of this document to ensure accuracy of the contents, but all statements, information, and recommendations in this document do not constitute a warranty of any kind, express or implied.

## **Contents**

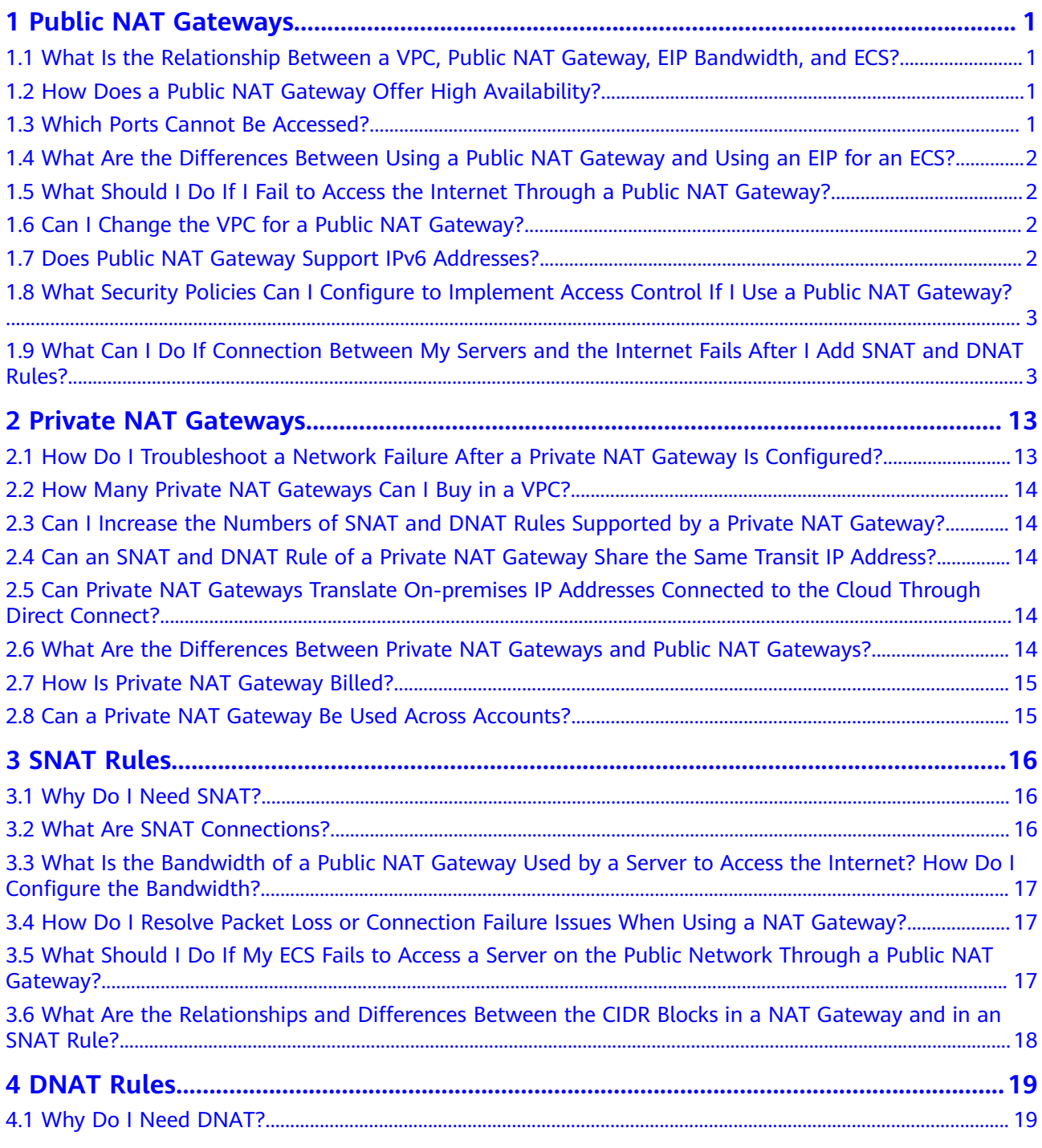

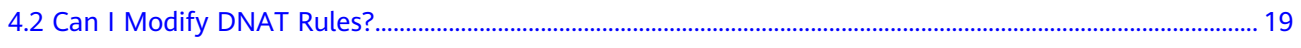

## **1 Public NAT Gateways**

## <span id="page-4-0"></span>**1.1 What Is the Relationship Between a VPC, Public NAT Gateway, EIP Bandwidth, and ECS?**

- A VPC is a secure, isolated, logical network environment.
- A public NAT gateway enables ECSs in a VPC to access the Internet.
- EIP is a service that provides valid static IP addresses on the Internet. The throughput of a VPC is determined by the EIP bandwidth.
- An ECS is an instance running in a VPC and uses a public NAT gateway to access the Internet.

## **1.2 How Does a Public NAT Gateway Offer High Availability?**

The backend of a public NAT gateway supports automatic disaster recovery through hot standby and works with Cloud Eye to report alarms, thereby reducing risks and improving availability.

## **1.3 Which Ports Cannot Be Accessed?**

Some carriers will block the following ports for security reasons. It is recommended that you do not use the following ports.

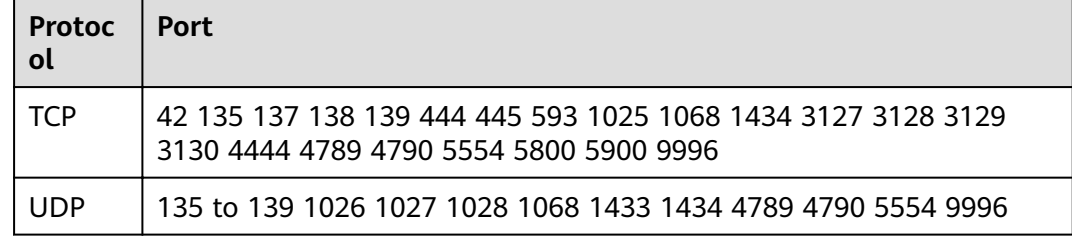

## <span id="page-5-0"></span>**1.4 What Are the Differences Between Using a Public NAT Gateway and Using an EIP for an ECS?**

A public NAT gateway provides SNAT and DNAT, so multiple ECSs can share an EIP.

An ECS can also have an EIP bound to it. The EIP does not have to be shared.

If both SNAT and EIP are configured for an ECS, data will be forwarded through the EIP.

If both DNAT and EIP are configured for an ECS, the ECS will have two EIPs, one that is directly bound to the ECS and one that is associated with the DNAT rule. Incoming data will be forwarded by one of the two EIPs, which is determined by the client user. Outgoing data will be forwarded by the EIP directly bound to the ECS in priority. If the two EIPs are different, data forwarding will fail.

Configuring both a public NAT gateway and an EIP for an ECS is not recommended.

## **1.5 What Should I Do If I Fail to Access the Internet Through a Public NAT Gateway?**

If your server cannot access the Internet through a public NAT gateway, you may have configured the VPC route table incorrectly. Perform the following steps to reset the route table:

- 1. Locate the route table associated with the subnet in the VPC.
- 2. Check whether the route table contains the route to the NAT gateway. If not, add the route.
- 3. Ensure that the destination address of the route to be added contain the target address.

### **1.6 Can I Change the VPC for a Public NAT Gateway?**

No.

The VPC you selected when you create a public NAT gateway cannot be changed after the public NAT gateway is created.

## **1.7 Does Public NAT Gateway Support IPv6 Addresses?**

No.

## <span id="page-6-0"></span>**1.8 What Security Policies Can I Configure to Implement Access Control If I Use a Public NAT Gateway?**

There are two types of security policies you can configure: security groups and Access Control Lists (ACLs):

- A security group is a collection of access control rules for ECSs that have the same security protection requirements and are mutually trusted. After a security group is created, you can create various access rules for the security group, and these rules will apply to all ECSs added to this security group.
- A network ACL is an optional layer of security for your subnets. You can associate one or more subnets with a network ACL to control traffic in and out of the subnets.

Security groups operate at the ECS level, whereas network ACLs operate at the subnet level. You can use network ACLs together with security groups to implement access control that is both comprehensive and fine-grained.

For details about security groups and network ACLs, see section "Security" in the **[Virtual Private Cloud User Guide](https://support.huaweicloud.com/intl/en-us/usermanual-vpc/vpc_SecurityGroup_0000.html)**.

## **1.9 What Can I Do If Connection Between My Servers and the Internet Fails After I Add SNAT and DNAT Rules?**

#### **Symptom**

You have bought a public NAT gateway and added SNAT and DNAT rules, but your servers cannot access the Internet or provide services accessible from the Internet. Whether the network configured with a public NAT gateway can connect to the Internet depends on the route table configuration, security group configuration, and network ACL configuration. If any configuration problem occurs, the network connection will fail. This section describes the fault locating process after a public NAT gateway is configured.

#### **Fault Locating**

The following fault causes are listed in descending order of occurrence probability.

If the fault persists after one possible cause is ruled out, move down the list to the other possible causes.

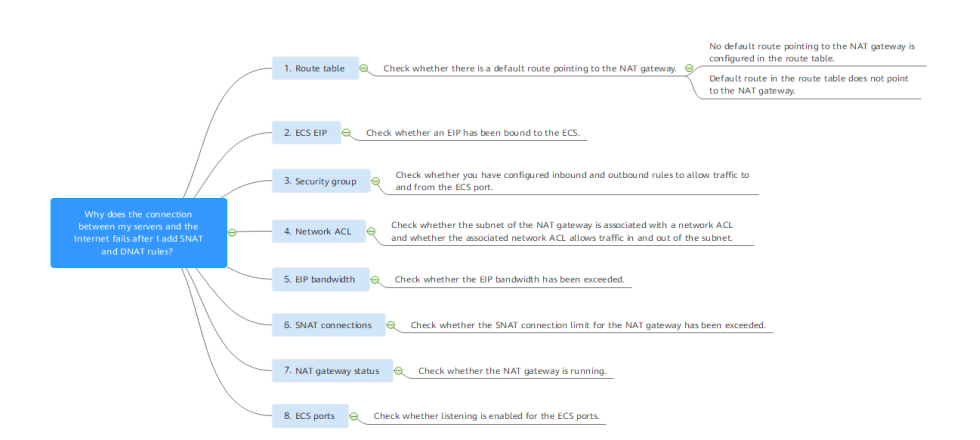

#### **Figure 1-1** Network disconnection troubleshooting

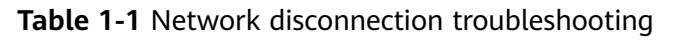

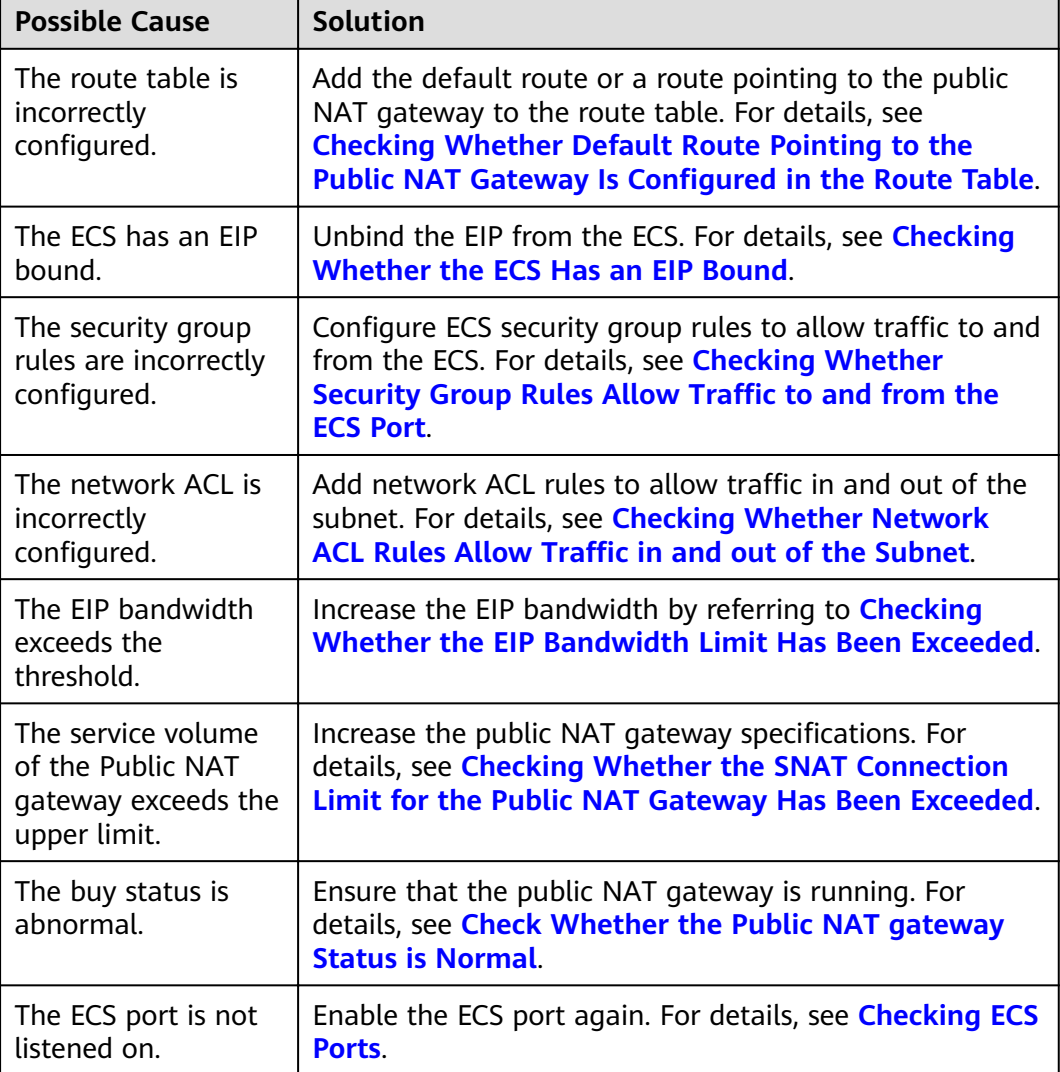

#### <span id="page-8-0"></span>**Checking Whether Default Route Pointing to the Public NAT Gateway Is Configured in the Route Table**

- 1. Log in to the management console.
- 2. Click  $\heartsuit$  in the upper left corner and select the desired region and project.
- 3. Click **Service List** in the upper left corner. Under **Networking**, select **Virtual Private Cloud**.
- 4. In the navigation pane on the left, choose **Route Tables**.
- 5. In the route table list, click the name of the route table associated with the VPC to which the public NAT gateway belongs.
- 6. Check whether default route (0.0.0.0/0) pointing to the public NAT gateway is in the route list.
	- If no, add the default route pointing to the public NAT gateway to the route table.
		- i. Click **Add Route** and configure required parameters.

#### **Figure 1-2** Add Route

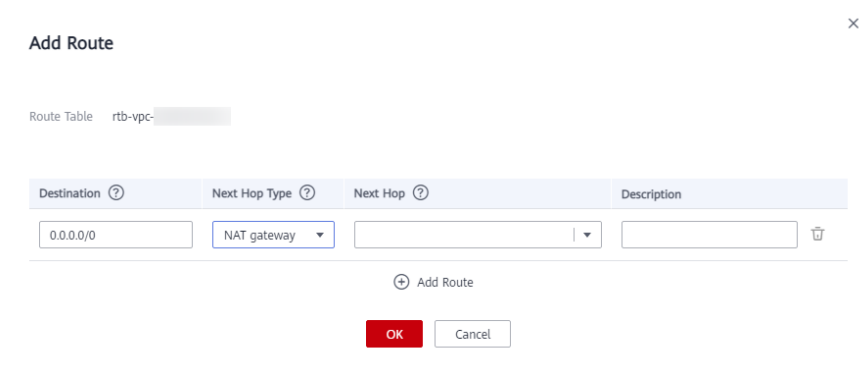

#### **Table 1-2** Descriptions of route parameters

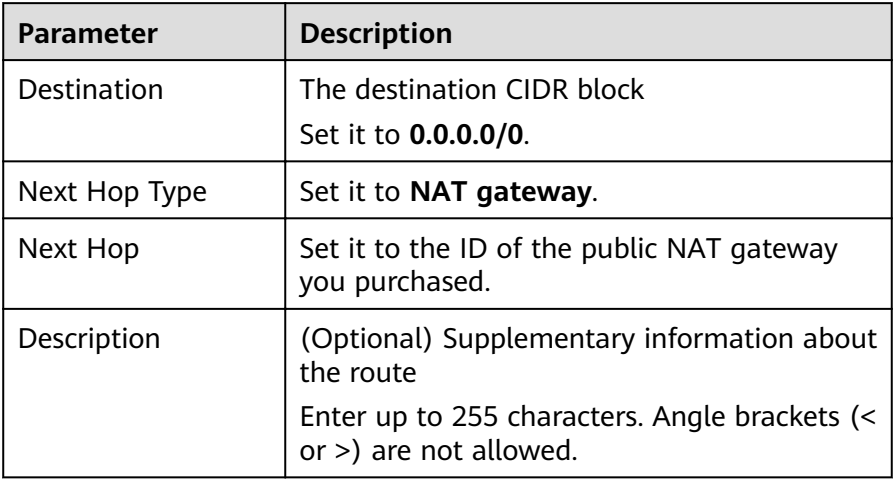

- ii. Click **OK**.
- If a default route is there but does not point to the public NAT gateway, add a route pointing to the public NAT gateway to the existing route

table. Alternatively, create a route table and add a default route pointing to the public NAT gateway to the new route table.

- To add a route pointing to the public NAT gateway to the existing route table, perform the following steps:
	- 1) Click **Add Route** and configure required parameters.

#### **Figure 1-3** Add Route

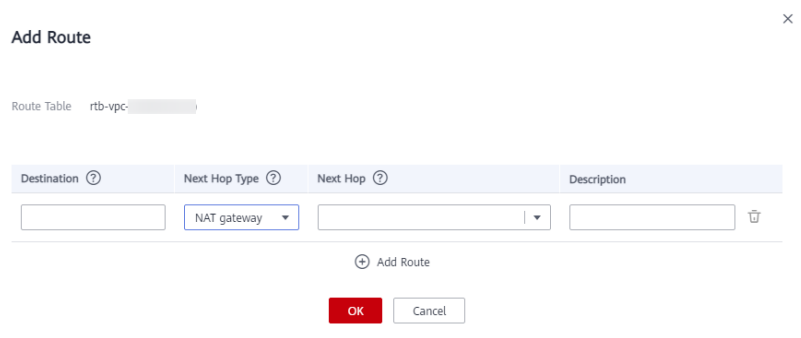

#### **Table 1-3** Descriptions of route parameters

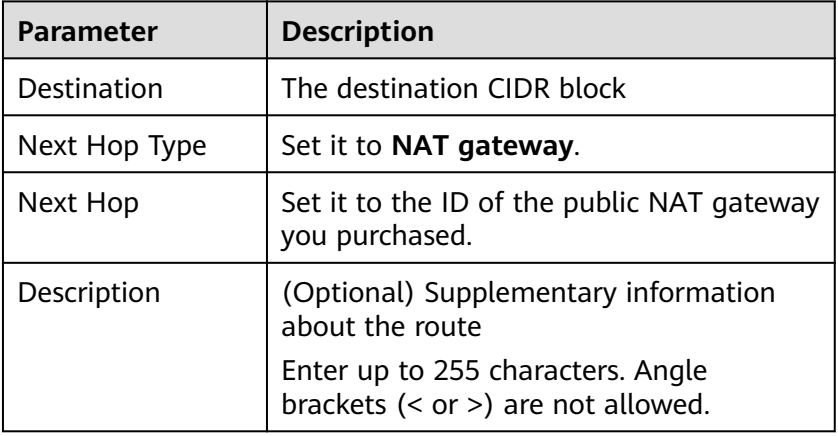

#### 2) Click **OK**.

■ Create a route table and add a default route pointing to the public NAT gateway.

#### $\Box$  Note

To create a route table, click **Increase Quota** in the **Create Route Table** dialog box or choose **Service Tickets** > **Create Service Ticket** in the upper right corner of the **Route Tables** page to increase your route table quota first. For more information, see **[Creating a Service Ticket](https://support.huaweicloud.com/intl/en-us/usermanual-ticket/topic_0065264094.html)**.

1) In the upper right corner of the **Route Tables** page, click **Create Route Table** and configure required parameters.

| Paramete<br>r     | <b>Description</b>                                                                                                    | <b>Example</b><br><b>Value</b> |
|-------------------|----------------------------------------------------------------------------------------------------|--------------------------------|
| Name              | (Mandatory) The name of the<br>route table                                                                                                  | rtb-001                        |
|                   | Enter up to 64 characters. Only<br>letters, digits, underscores (),<br>hyphens (-), and periods (.) are<br>allowed. Spaces are not allowed. |                                |
| VPC               | (Mandatory) The VPC that the<br>route table belongs to                                                                                      | vpc-001                        |
| Descriptio<br>n   | (Optional) Supplementary<br>information about the route table                                                                               | N/A                            |
|                   | Enter up to 255 characters. Angle<br>brackets $(<$ or $>$ ) are not allowed.                                                                |                                |
| Route<br>Settings | Information about routes                                                                                                    | N/A                            |
|                   | You can click <b>Add Route</b> to add<br>more routes.                                                                                       |                                |
|                   | Set Destination to 0.0.0.0/0,<br>Next Hop Type to NAT gateway,<br>and Next Hop to the public NAT<br>gateway you purchased.                  |                                |

<span id="page-10-0"></span>**Table 1-4** Descriptions of route table parameters

2) Click **OK**.

An **Information** dialog box is displayed, indicating that you can associate the route table with a subnet now or later.

3) Click **Associate Subnet**.

The **Associated Subnets** tab is displayed.

- 4) Click **Associate Subnet** and select the subnet to be associated.
- 5) Click **OK**.

#### **Checking Whether the ECS Has an EIP Bound**

If both SNAT and EIP are configured for an ECS, the EIP is preferentially used for data forwarding.

If both DNAT and EIP are configured for an ECS, the ECS will have two EIPs, one that is bound to the ECS and one that is associated with the DNAT rule. Incoming data will be forwarded by one of the two EIPs, which is determined by the client user. Outgoing data will be forwarded by the EIP bound to the ECS in priority. If the two EIPs are different, data forwarding will fail.

If the ECS has an EIP bound, perform the following steps to unbind the EIP.

- 1. Log in to the management console.
- 2. Click  $\heartsuit$  in the upper left corner and select the desired region and project.
- <span id="page-11-0"></span>3. Under **Computing**, click **Elastic Cloud Server**.
- 4. In the list, locate the ECS. In the **IP Address** column, check whether the ECS has an EIP bound.
	- If no, check the next item.
	- If yes, unbind it.

For details about how to unbind an EIP from an ECS, see **[Unbinding an](https://support.huaweicloud.com/intl/en-us/usermanual-ecs/ecs_03_0182.html) [EIP](https://support.huaweicloud.com/intl/en-us/usermanual-ecs/ecs_03_0182.html)**.

#### **Checking Whether Security Group Rules Allow Traffic to and from the ECS Port**

If the traffic to and from the ECS port is denied in the security group, add rules to the security group to allow the port traffic.

- 1. Log in to the management console.
- 2. Click  $\heartsuit$  in the upper left corner and select the desired region and project.
- 3. Under **Computing**, click **Elastic Cloud Server**.
- 4. On the **Elastic Cloud Server** page, click the name of the ECS.
- 5. Click the **Security Groups** tab and view security group rules.
- 6. Check whether you have configured inbound and outbound rules to allow traffic to and from the ECS port.
	- If yes, check the next item.
	- If no, click **Manage Rule**.

On the **Summary** tab page of the security group, click **Inbound Rules** or **Outbound Rules** to add an inbound rule and outbound rule that allow traffic to and from the ECS port. For details about inbound and outbound rule parameters, see **[Adding a Security Group Rule](https://support.huaweicloud.com/intl/en-us/usermanual-vpc/en-us_topic_0030969470.html)**.

#### **Checking Whether Network ACL Rules Allow Traffic in and out of the Subnet**

Check whether the VPC subnet is associated with network ACL rules. If yes, check the network ACL rules.

- 1. Log in to the management console.
- 2. Click  $\heartsuit$  in the upper left corner and select the desired region and project.
- 3. Click **Service List** in the upper left corner. Under **Networking**, select **Virtual Private Cloud**.
- 4. In the navigation pane on the left, click **Subnets**.
- 5. Check whether the NAT gateway subnet is associated with a network ACL. The specific network ACL name indicates that the association is successful.

#### <span id="page-12-0"></span>**Figure 1-4** Network ACL

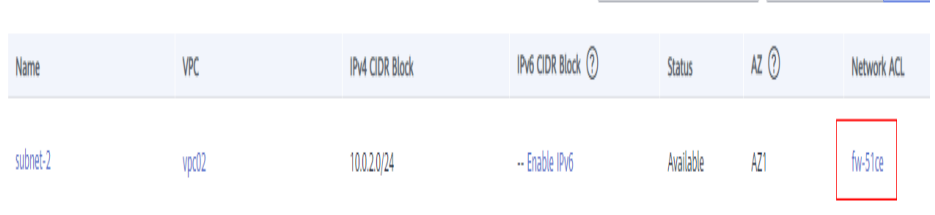

6. Click the network ACL name to view the details.

#### **Figure 1-5** Network ACL details

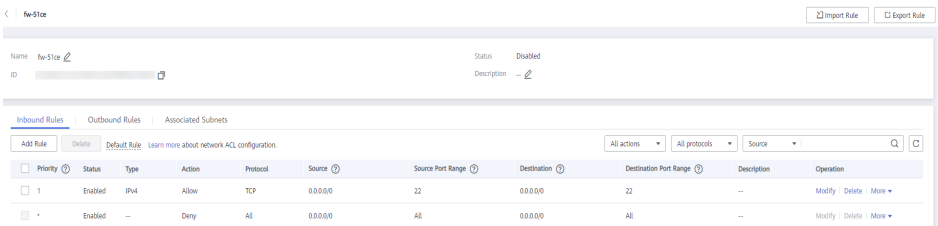

7. Check whether the inbound and outbound rules that allow traffic in and out of the subnet have been added.

If no, add such inbound and outbound rules, or disassociate the network ACL from the subnet.

For details, see **[Adding a Network ACL Rule](https://support.huaweicloud.com/intl/en-us/usermanual-vpc/en-us_topic_0051746702.html)** and **[Disassociating a Subnet](https://support.huaweicloud.com/intl/en-us/usermanual-vpc/vpc_acl_0003.html) [from a Network ACL](https://support.huaweicloud.com/intl/en-us/usermanual-vpc/vpc_acl_0003.html)**.

#### $\Box$  Note

The default network ACL rules deny all incoming and outgoing packets. After the network ACL is disabled, the default rules still take effect.

#### **Checking Whether the EIP Bandwidth Limit Has Been Exceeded**

If an EIP is bound to the public NAT gateway, the bandwidth is used to provide access traffic between the public network and the public NAT gateway.

If the network is disconnected, check whether the EIP bandwidth exceeds the limit.

For details, see **[How Do I Know If My EIP Bandwidth Limit Has Been Exceeded?](https://support.huaweicloud.com/intl/en-us/vpc_faq/faq_bandwidth_0002.html)**

For instructions about how to increase the bandwidth, see **[Changing an EIP](https://support.huaweicloud.com/intl/en-us/usermanual-ecs/en-us_topic_0093492521.html) [Bandwidth](https://support.huaweicloud.com/intl/en-us/usermanual-ecs/en-us_topic_0093492521.html)**.

#### **Checking Whether the SNAT Connection Limit for the Public NAT Gateway Has Been Exceeded**

- 1. Log in to the management console.
- 2. Click  $\mathbb{V}$  in the upper left corner and select the desired region and project.
- 3. Click **Service List** in the upper left corner. Under **Management & Governance**, choose **Cloud Eye**.
- 4. In the navigation pane on the left, choose **Cloud Service Monitoring** > **NAT Gateway**.

<span id="page-13-0"></span>5. Locate the row that contains the public NAT gateway you purchased and click **View Metric** in the **Operation** column to check detailed monitoring.

#### **Figure 1-6** NAT gateway metric details

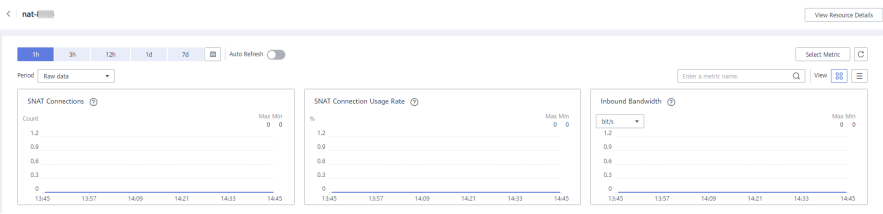

- 6. Check whether the SNAT connection limit for the public NAT gateway has been exceeded.
	- If no, check the next item.
	- If the number of SNAT connections exceeds the upper limit of the public NAT gateway specifications, increase the specifications.

For details about how to increase the public NAT gateway specifications, see **[Modifying a Public NAT Gateway](https://support.huaweicloud.com/intl/en-us/usermanual-natgateway/nat_01_0001.html)**.

#### **Check Whether the Public NAT gateway Status is Normal**

- 1. Log in to the management console.
- 2. Click  $\overline{\heartsuit}$  in the upper left corner and select the desired region and project.
- 3. Click **Service List** in the upper left corner. Under **Networking**, select **NAT Gateway**.
- 4. In the public NAT gateway list, locate the NAT gateway and check whether its status is **Running**.
	- If yes, check the next item.
	- If no, the possible causes are as follows:
		- The public NAT gateway is not renewed in time. Renew the subscription. For details about how to renew the subscription, see **[Making Repayments \(Postpaid Direct Customers\)](https://support.huaweicloud.com/intl/en-us/usermanual-billing/repay_topic_000000001.html)**.
		- Your account or resources are frozen because you violated related security requirements or laws and regulations when using Huawei Cloud. If you complete the rectification within the required period and meet related security and legal requirements, your account and resources can be unfrozen. If you do not complete the rectification within the required period, your resources will be deleted.

#### **Checking ECS Ports**

Ensure that ECS ports are in the **LISTEN** state. **[Table 1-5](#page-14-0)** lists the common TCP statuses.

● Linux

Run the **netstat -antp** command to check whether the ECS port is in the **LISTEN** state.

For example, run **netstat -ntulp |grep 80**.

#### <span id="page-14-0"></span>**Figure 1-7** Checking port listening status

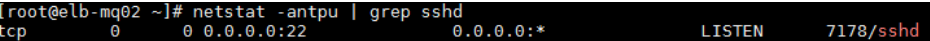

If no, enable the ECS port.

**Windows** 

Perform the following operations to check port communication:

- a. Run **cmd.exe**.
- b. Run the **netstat -ano | findstr** "PID" command to obtain the PID used by the process.

For example, run **netstat -ano | findstr "80"**.

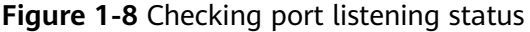

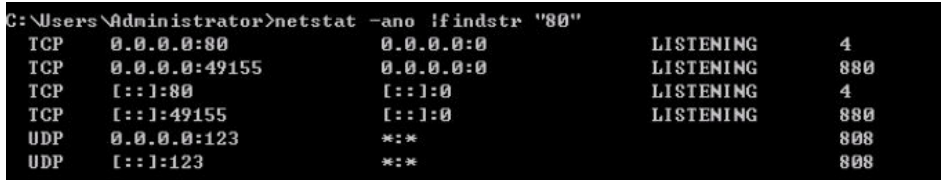

If no, enable the ECS port.

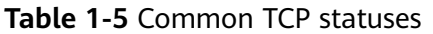

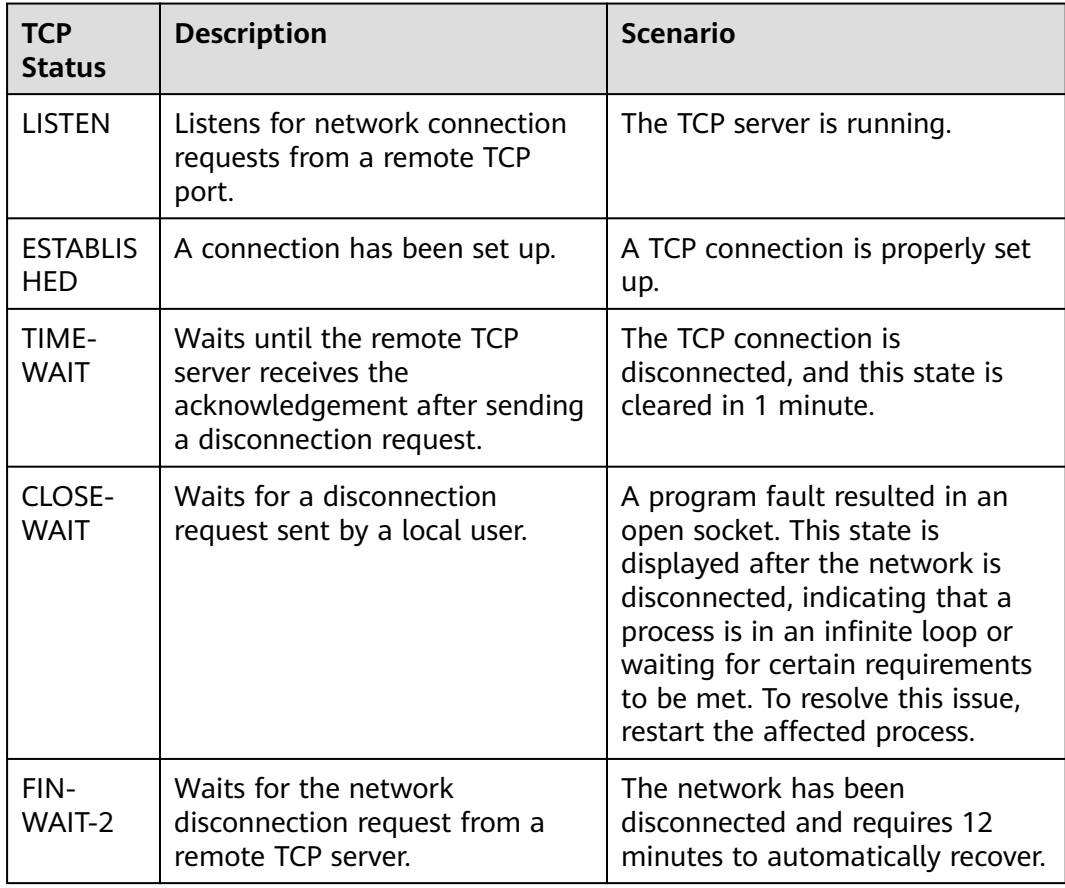

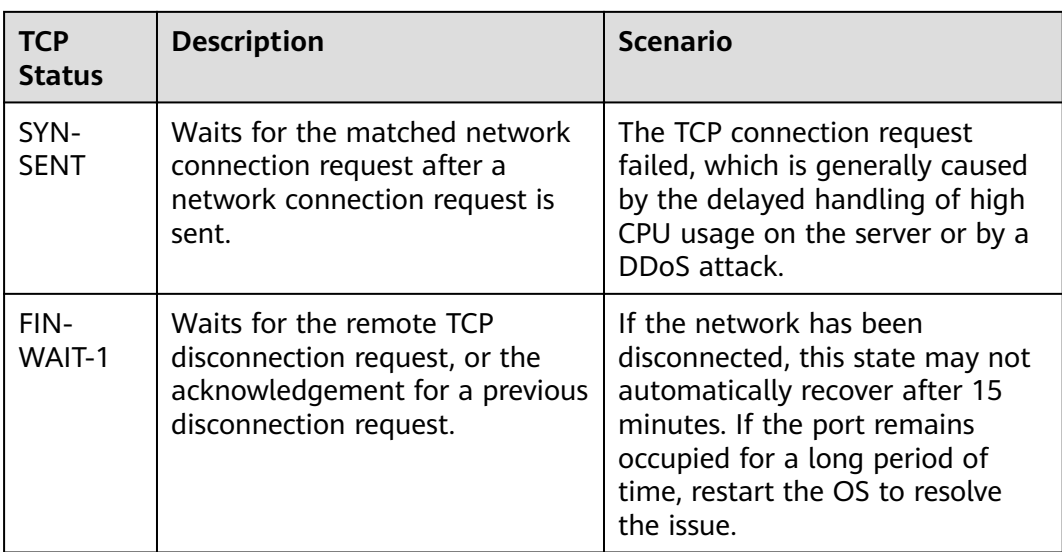

## <span id="page-16-0"></span>**2 Private NAT Gateways**

## **2.1 How Do I Troubleshoot a Network Failure After a Private NAT Gateway Is Configured?**

#### **Checking Security Group Rules**

If the traffic to and from the ECS port is denied in the security group, add rules to the security group to allow the port traffic.

- **Step 1** Log in to the management console.
- **Step 2** Click  $\heartsuit$  in the upper left corner and select the desired region and project.
- **Step 3** Under **Compute**, select **Elastic Cloud Server**.
- **Step 4** In the ECS list, click the name of the ECS for which you will check the security group rules.
- **Step 5** Click the **Security Groups** tab and view security group rules.
- **Step 6** Check whether you have configured inbound and outbound rules to allow traffic to and from the ECS port.
	- If yes, go to **Checking Whether Default Route Pointing to the Private NAT Gateway Is Configured in the Route Table.**
	- If no, go to **Step 7**.
- **Step 7** Click **Manage Rule**. On the displayed page, click **Inbound Rules** or **Outbound Rules** to add an inbound rule and outbound rule that allow traffic to and from the ECS port.
	- **----End**

#### **Checking Whether Default Route Pointing to the Private NAT Gateway Is Configured in the Route Table**

**Step 1** Log in to the management console.

<span id="page-17-0"></span>**Step 2** Click  $\heartsuit$  in the upper left corner and select the desired region and project.

- **Step 3** Under **Networking**, click **Virtual Private Cloud**.
- **Step 4** In the navigation pane on the left, choose **Route Tables**.
- **Step 5** In the route table list, click the name of the route table associated with the VPC to which the private NAT gateway belongs.
- **Step 6** Check whether the route pointing to the private NAT gateway is configured in the route list.

**----End**

## **2.2 How Many Private NAT Gateways Can I Buy in a VPC?**

You can create a maximum of 10 private NAT gateways in a VPC.

## **2.3 Can I Increase the Numbers of SNAT and DNAT Rules Supported by a Private NAT Gateway?**

You can **[create a service ticket](https://support.huaweicloud.com/intl/en-us/usermanual-ticket/topic_0065264094.html)** to address this issue.

## **2.4 Can an SNAT and DNAT Rule of a Private NAT Gateway Share the Same Transit IP Address?**

No.

## **2.5 Can Private NAT Gateways Translate On-premises IP Addresses Connected to the Cloud Through Direct Connect?**

Yes. When you are creating a DNAT rule and select **Custom** for **Instance Type**, you can add an on-premise IP address.

## **2.6 What Are the Differences Between Private NAT Gateways and Public NAT Gateways?**

Private NAT gateways perform NAT between private IP addresses and resolve the following problems:

- Private IP address conflicts
- Access from specified addresses

<span id="page-18-0"></span>Public NAT gateways perform NAT between private IP addresses and public IP addresses and have the following advantages:

- Secure: Only shared EIPs, instead of all EIPs of servers, are exposed to the Internet.
- Cost-effective: EIPs and bandwidth are shared, saving network infrastructure costs.

## **2.7 How Is Private NAT Gateway Billed?**

Private NAT gateways are in free in some regions for a limited period of time and are billed in some other regions. To learn how private NAT gateways are billed, see **[Billing \(Private NAT Gateway\)](https://support.huaweicloud.com/intl/en-us/productdesc-natgateway/nat_price_0002.html)**.

#### $\Box$  Note

- Private NAT gateways are free for a limited time in the following regions: CN East-Shanghai2, CN-Hong Kong, LA-Sao Paulo1, AF-Johannesburg, and LA-Mexico City2.
- Private NAT gateways are billed in the following regions: CN South-Guangzhou, CN East-Shanghai1, CN North-Beijing4, AP-Bangkok, AP-Singapore, and CN Southwest-Guiyang1.

### **2.8 Can a Private NAT Gateway Be Used Across Accounts?**

Private NAT gateways cannot be used across accounts. However, you can use a **[VPC peering connection](https://support.huaweicloud.com/intl/en-us/usermanual-vpc/en-us_topic_0046655038.html)** to connect transit VPCs of the two accounts. In this way, the two VPCs where the private NAT gateways of the two accounts are deployed can communicate with each other.

# **3 SNAT Rules**

## <span id="page-19-0"></span>**3.1 Why Do I Need SNAT?**

**Public NAT gateways:** Besides requiring services provided by the system, some ECS also need to access the Internet to obtain information or download software. However, assigning a public IP address to each ECS consumes already-limited IPv4 addresses, incurs additional costs, and may increase the attack surface in a virtual environment. Enabling multiple ECSs to share a public IP address is preferable and more practical. This can be done using SNAT.

**Private NAT gateways:** Different departments of a large enterprise may have a large number of overlapping CIDR blocks. After the enterprise migrates its workloads to the cloud, those departments will not be able to communicate with each other. In this case, SNAT can be used to translate the IP addresses of multiple ECSs in a department into a transit IP address for accessing other departments. In other scenarios where high security is required, an industry regulation agency may require other organizations to use a specified IP address to access the regulation system. In this case, SNAT can translate the IP addresses of multiple servers in an organization to one transit IP address, that is, the specified IP address.

## **3.2 What Are SNAT Connections?**

An SNAT connection consists of a source IP address, source port, destination IP address, destination port, and a transport layer protocol. An SNAT connection uniquely identifies a session. The source IP address and source port refer to the IP address and port after NAT.

SNAT supports three protocols: TCP, UDP, and ICMP. A NAT gateway supports up to 55,000 concurrent connections to each destination IP address and port. If any of the destination IP address, port number, and protocol (TCP, UDP, or ICMP) changes, you can create another 55,000 connections. The number of connections you query on an ECS may be different from the actual number of SNAT connections. (You can run the **netstat** command to query the number of connections.) Assume that an ECS creates 100 connections to a fixed destination every second. 55,000 connections will be used up in about 10 minutes without considering the dropped idle connections. As a result, new connections cannot be established.

<span id="page-20-0"></span>If there is no data packet passing through the SNAT connection for a long time, the connection will be timed out. To prevent connection interruption, initiate more data packets or use TCP to maintain connections. In addition, to prevent service interruption caused by insufficient connections, use Cloud Eye to monitor the number of SNAT connections and set appropriate alarm rules.

## **3.3 What Is the Bandwidth of a Public NAT Gateway Used by a Server to Access the Internet? How Do I Configure the Bandwidth?**

Public NAT Gateway SNAT translates private IP addresses of servers to EIPs. The bandwidth of a public NAT gateway used by a server to access the Internet depends on that of the EIP you purchased.

For details about how to adjust a bandwidth, see **[Modifying an EIP Bandwidth](https://support.huaweicloud.com/intl/en-us/usermanual-eip/eip_0005.html)**.

## **3.4 How Do I Resolve Packet Loss or Connection Failure Issues When Using a NAT Gateway?**

If packet loss or connection failures occur on a server that uses the NAT gateway to access the Internet, you can check the SNAT connections on the Cloud Eye console. If the number of SNAT connections exceeds that the NAT gateway specifications support, there will be packet loss or connection failures. If the number of connections exceeds the upper limit, change the NAT gateway specifications.

## **3.5 What Should I Do If My ECS Fails to Access a Server on the Public Network Through a Public NAT Gateway?**

TCP connection may fail when an ECS accesses a server on the public network through an SNAT rule. Perform the following steps to locate the fault cause:

1. Run the following command to check whether **tcp tw recycle** is enabled on the remote server:

**sysctl -a|grep tcp\_tw\_recycle**

If **tcp\_tw\_recycle** is set to **1**, **tcp\_tw\_recycle** is enabled.

2. Run the following command to check the number of lost packets of the remote server:

**cat /proc/net/netstat | awk '/TcpExt/ { print \$21,\$22 }'**

If **ListenDrops** is not set to **0**, packet loss occurs, that is, the network is faulty.

#### **Troubleshooting**

#### **Method 1: Modifying the kernel parameter of the remote server**

<span id="page-21-0"></span>Run the following command to temporarily modify the parameters (the modification becomes invalid after the server is restarted):

#### **sysctl -w net.ipv4.tcp\_tw\_recycle=0**

- Perform the following operations to permanently modify the parameters:
	- a. Modify the /etc/sysctl.conf file: **vi /etc/sysctl.conf**

Add the following content to the file:

#### **net.ipv4.tcp\_tw\_recycle=0**

- b. Press **Esc**, enter **:wq!**, and save the file and exit.
- c. Run the following command to make the modification take effect: **sysctl -p**

#### **Method 2: Modifying the kernel parameter of the local client**

To temporarily modify parameters (the settings become invalid after the local client is restarted), configure the parameter as follows:

#### **sysctl -w net.ipv4.tcp\_timestamps=0**

- Perform the following operations to permanently modify the parameters:
	- a. Modify the /etc/sysctl.conf file:
		- **vi /etc/sysctl.conf**

Add the following content to the file:

net.ipv4.tcp\_timestamps=0

- b. Press **Esc**, enter **:wq!**, and save the file and exit.
- c. Run the following command to make the modification take effect: **sysctl -p**

## **3.6 What Are the Relationships and Differences Between the CIDR Blocks in a NAT Gateway and in an SNAT Rule?**

When creating a NAT gateway, you must specify the VPC and subnet CIDR block for the NAT gateway. This CIDR block can only be used by the system.

When you are creating an SNAT rule and set **Scenario** to **VPC**, select a subnet in the target VPC. This way, servers in the subnet can access the Internet through the SNAT rule.

When you are creating an SNAT rule and set **Scenario** to **Direct Connect/Cloud Connect**, enter a CIDR block of an on-premises data center or another VPC. With this, on-premises servers or cloud servers in the CIDR block can access the Internet through the SNAT rule.

## **4 DNAT Rules**

## <span id="page-22-0"></span>**4.1 Why Do I Need DNAT?**

In a public NAT gateway, DNAT enables servers in a VPC to share an EIP to provide services accessible from the Internet. With an EIP, a public NAT gateway forwards the Internet requests from only a specific port and over a specific protocol to a specific port of a server, or it can forward all requests to the server regardless of which port they originated on. For details, see **[Adding a DNAT Rule](https://support.huaweicloud.com/intl/en-us/usermanual-natgateway/en-us_topic_0127489530.html)**..

In a private NAT gateway, DNAT enables servers that share the same transit IP address in a VPC to provide services accessible from on-premises data centers or other VPCs. For details, see **[Adding a DNAT Rule](https://support.huaweicloud.com/intl/en-us/usermanual-natgateway/nat_privatednat_0001.html)**.

## **4.2 Can I Modify DNAT Rules?**

You can modify DNAT rules. For public and private NAT gateways, DNAT rules can be modified.